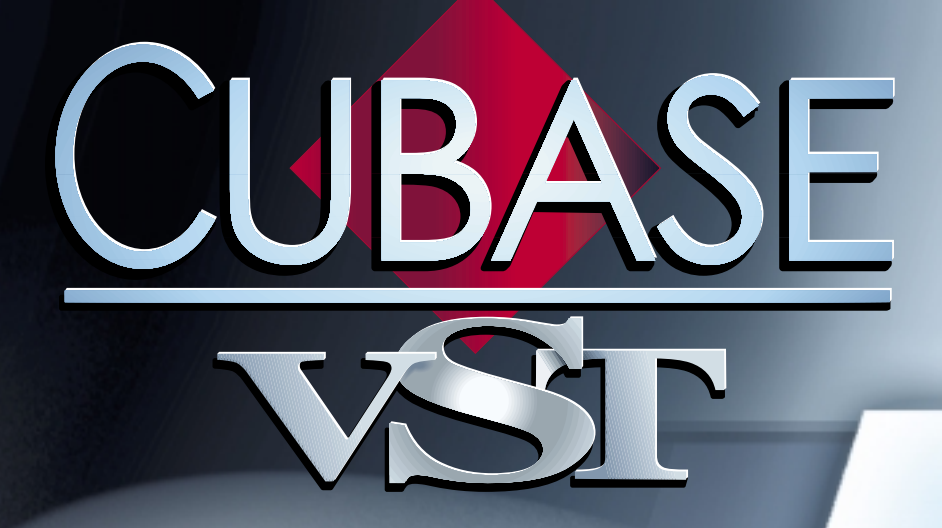

# The included The included VST Instruments VST Instruments

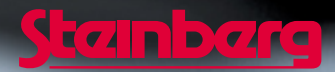

Operation Manual by Ernst Nathorst-Böös, Ludvig Carlson, Anders Nordmark, Roger Wiklander Quality Control: Cristina Bachmann, Heike Horntrich, Sabine Pfeifer, Claudia Schomburg

The information in this document is subject to change without notice and does not represent a commitment on the part of Steinberg Soft- und Hardware GmbH. The software described by this document is subject to a License Agreement and may not be copied to other media except as specifically allowed in the License Agreement. No part of this publication may be copied, reproduced or otherwise transmitted or recorded, for any purpose, without prior written permission by Steinberg Soft- und Hardware GmbH.

All product and company names are ™ or ® trademarks of their respective owners. Windows, Windows 95, Windows 98 and Windows 2000 are trademarks of Microsoft Inc.

© Steinberg Soft- und Hardware GmbH, 2000. All rights reserved.

# **Introduction**

This chapter covers the functions and parameters for the included VST Intruments. The following VST Instruments are included and installed with Cubase VST.

- **Neon a software synthesizer.**  See [page 4.](#page-3-0)
- **VB-1 a virtual bass instrument built on realtime physical modelling principles.** See [page 6.](#page-5-0)
- **LM-9 a drum machine** See [page 8.](#page-7-0)
- **Universal Sound Module a sound module with over 70 MB of sampled waveforms.** See [page 10](#page-9-0).
- ❐ **For specifics about how to install, set up and activate VST Instruments please refer to the chapter "VST Instruments" in the "Getting into the Details" documentation.**

# <span id="page-3-0"></span>**The Neon**

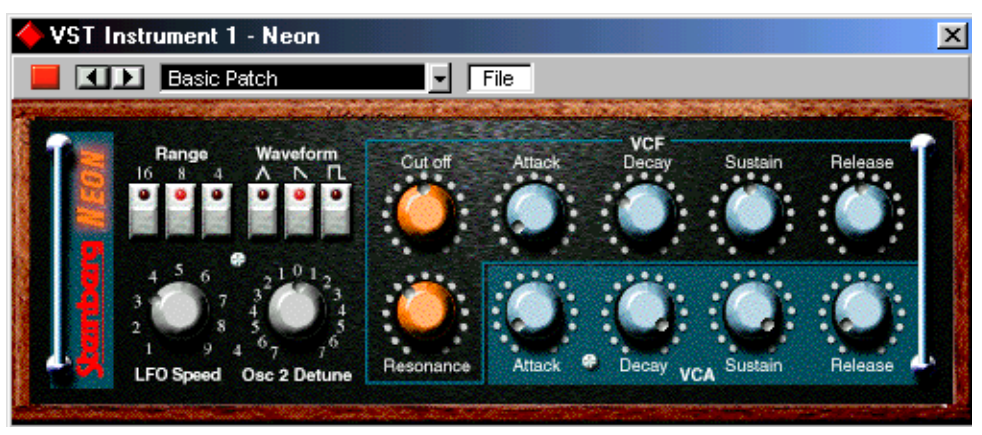

The Neon is a simple software synthesizer. It has the following properties:

- **The Neon is polyphonic with up to 16 voices.**  However, since each added voice consumes CPU power, the maximum polyphony may be limited by the speed of your computer.
- **The Neon receives MIDI in Omni mode (on all MIDI channels).** You don't need to select a MIDI channel to direct MIDI to the Neon.
- **The Neon responds to the following MIDI messages:**  MIDI Note On/Off (velocity governs volume). Volume. Pan (remember to pan the two Instrument channels hard Left/Right if you want to use MIDI Pan messages). Pitch Bend  $(\pm 2 \text{ semitones}).$ Modulation (vibrato).

Furthermore, all parameters can be automated as described in the Getting into the Details chapter "VST Instruments".

### **Neon Parameters:**

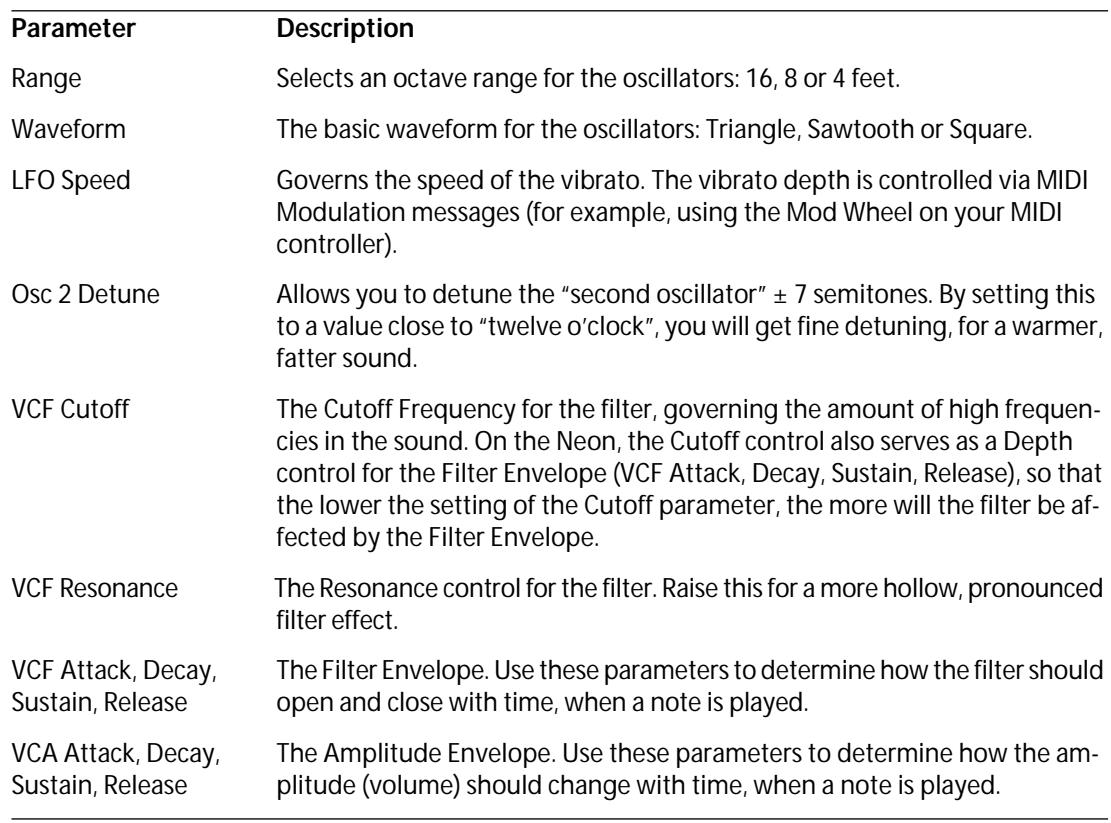

<span id="page-5-0"></span>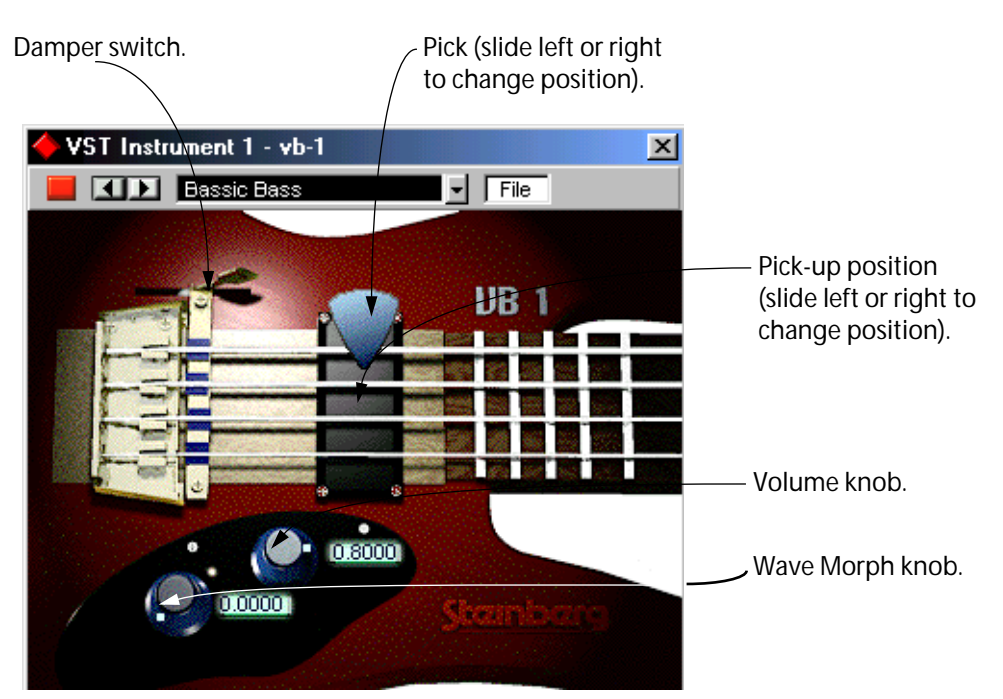

The VB-1 is a virtual bass instrument built on realtime physical modelling principles. This has the following properties:

- **VB-1 is polyphonic with up to 4 voices.**
- **VB-1 receives MIDI In Omni mode (on all MIDI channels).** You don't need to select a MIDI channel to direct MIDI to the VB-1.
- **VB-1 responds to the following MIDI messages:**  MIDI Note On/Off (velocity governs volume).

Volume.

Pan (remember to pan the two Instrument channels hard Left/Right if you want to use MIDI Pan messages).

Furthermore, all parameters can be automated as described in the Getting into the Details chapter "VST Instruments".

### **VB-1 Parameters:**

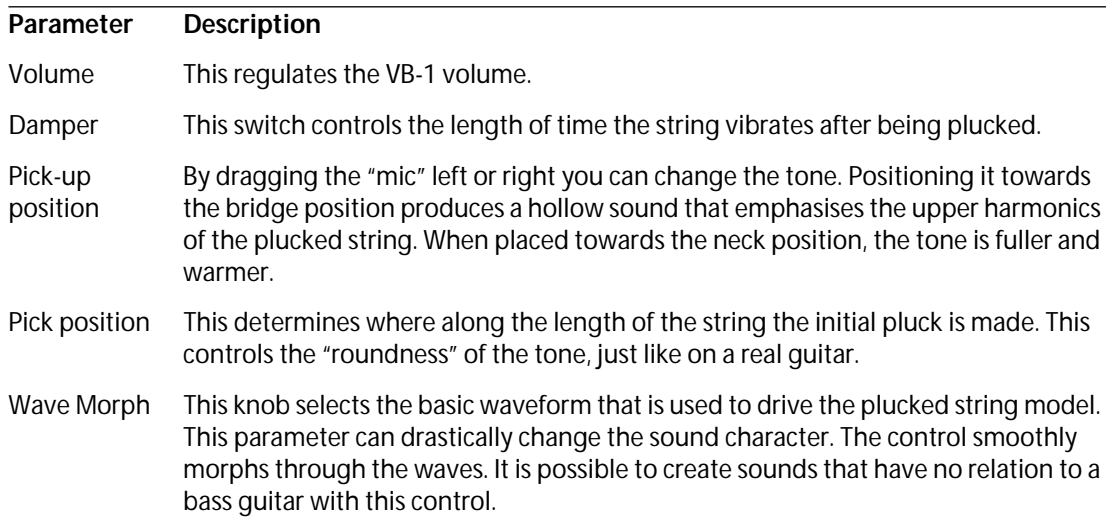

## <span id="page-7-0"></span>**LM-9**

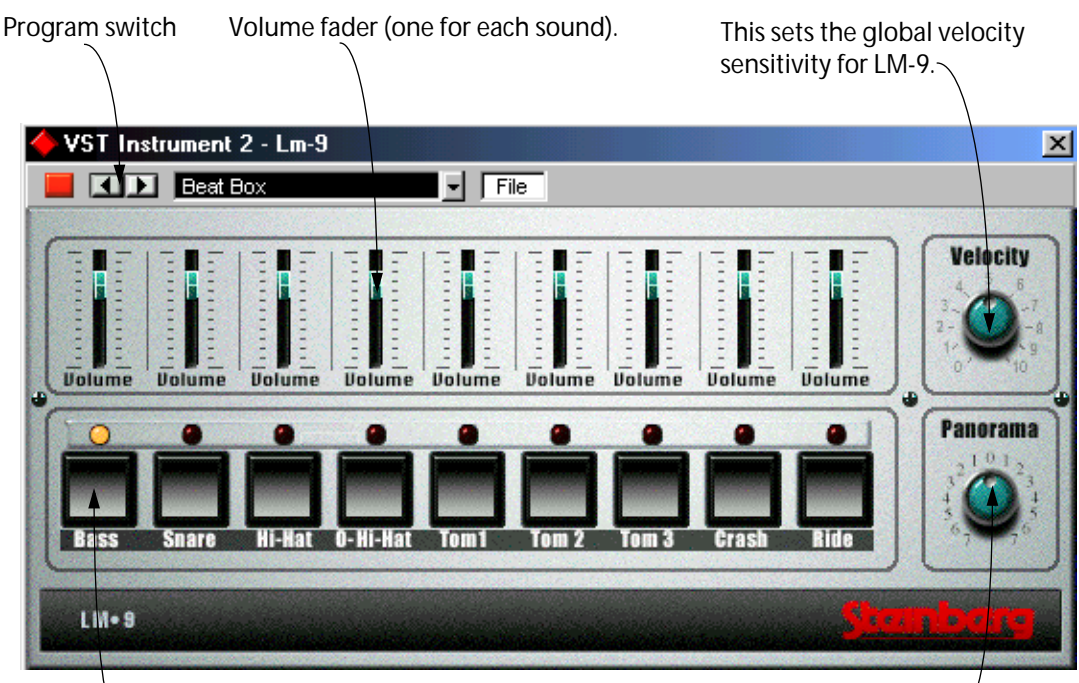

Pad (one for each drum sound). Press to audition the drum sound assigned to the Pad, or to select a sound for adjusting pan.

This adjusts the Pan (the position in the stereo image) for the individual drums. The setting is applied to the currently selected drum , indicated by a lit yellow LED over the Pad button.

The LM-9 is a simple drum machine. It has the following properties:

- **LM-9 is polyphonic with up to 9 voices.**
- **LM-9 receives MIDI in Omni mode (on all MIDI channels).** You don't need to select a MIDI channel to direct MIDI to LM-9.
- **LM-9 responds to the following MIDI messages:**  MIDI Note On/Off (velocity governs volume).

Furthermore, all parameters can be automated as described in the Getting into the Details chapter "VST Instruments".

#### **LM-9 Parameters:**

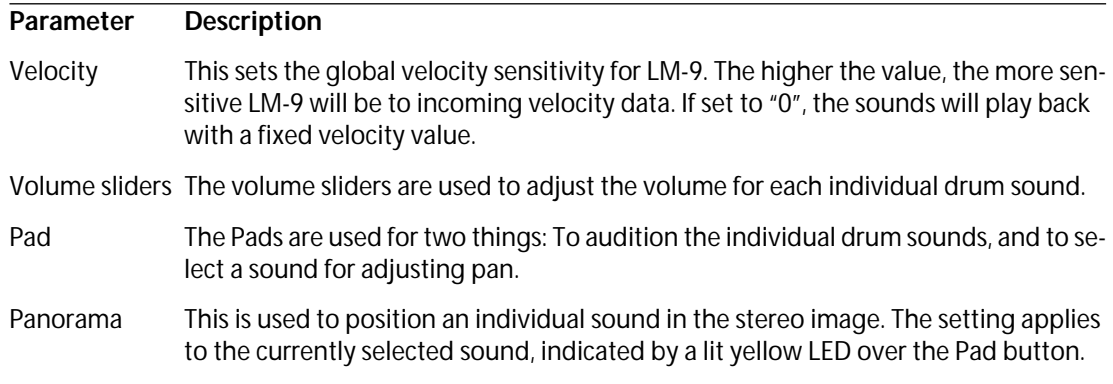

#### **Drum sounds**

LM-9 comes with two sets of drum sounds: "Acoustic" and "Beat Box". Acoustic features samples of an acoustic drum kit and Beat Box features classic analog drum machine sounds. The table below shows how the drum sounds are assigned to note values on your MIDI keyboard. The mapping is GM compatible:

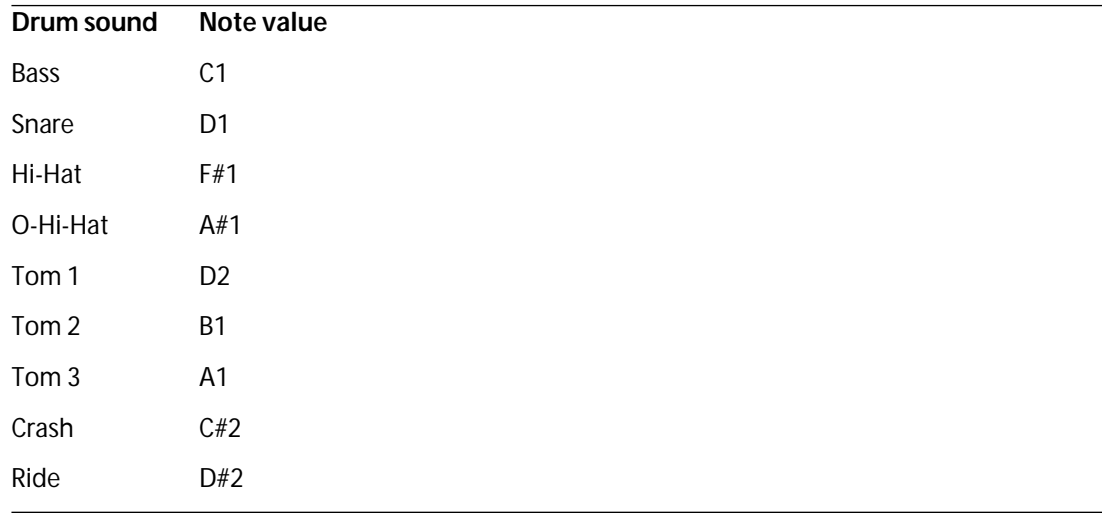

### **Switching the sets**

Use the Program button to switch between the two supplied drum sets, just like you switch between effect programs.

# <span id="page-9-0"></span>**Universal Sound Module (USM)**

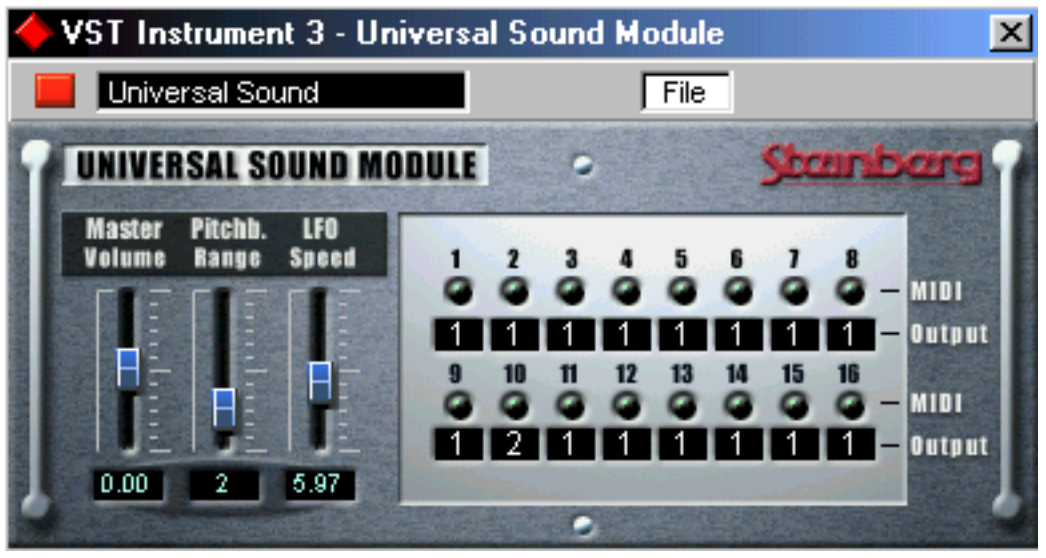

The USM is a General MIDI compatible sound module. General MIDI (GM) is a standard set up by the MIDI Manufacturers Association (MMA) and the Japanese MIDI Standards Committee (JMSC).

It defines a standardized group of sounds and the minimum requirements for General MIDI compatible synthesizers or sound modules, so that a specially prepared sequence or MIDI file that is sent to the instrument via MIDI will play back the correct sound types, regardless of make and model of the instrument.

MIDI identifies sounds by their program change number. Before the General MIDI standard was introduced, the same MIDI program change number often addressed totally different *types* of sound in any two synthesizers or sound modules from different manufacturers, eg. a flute type sound in one instrument and a piano type sound in the other.

With the introduction of General MIDI standard compatible instruments this changed. These instruments use the same program change numbers for the same *types of instruments*.

So, if the person that prepared a sequence or MIDI file wants the melody to be played by a "piano", he can use a certain program change command embedded into the sequence to automatically select a piano sound in any GM compatible sound module. The GM standard, however, does not specify in great detail how that piano should sound. It is simply assumed that the manufacturer reproduces an acoustic piano within the capabilities of the instrument. A consequence of this was that, depending on the GM module used, a song could sound very different, even though the instrument sounds were mapped correctly.

This problem is solved by the Universal Sound Module! Cubase users can make sure that their music created using the USM will sound *exactly* the same when played back on another computer, because the sound reproduction is no longer hardware based - perfect for Rocket users!

#### ❐ **RocketPower is described in a separate document.**

### **Thank You for previewing this eBook**

You can read the full version of this eBook in different formats:

- > HTML (Free /Available to everyone)
- PDF / TXT (Available to V.I.P. members. Free Standard members can access up to 5 PDF/TXT eBooks per month each month)
- $\triangleright$  Epub & Mobipocket (Exclusive to V.I.P. members)

To download this full book, simply select the format you desire below

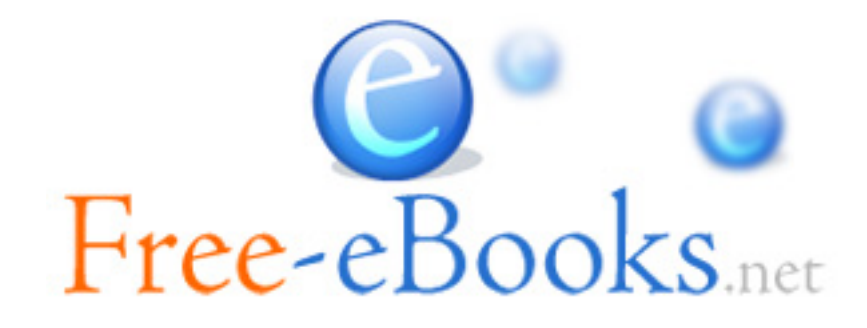